# **How to create custom blocks on Home page**

Since phpFox 4.7.1, the Home page of the Material template can be configured with custom blocks easily. Let's take a look some samples of the Home page of the Material template

### **Landing page with 2-column layout**

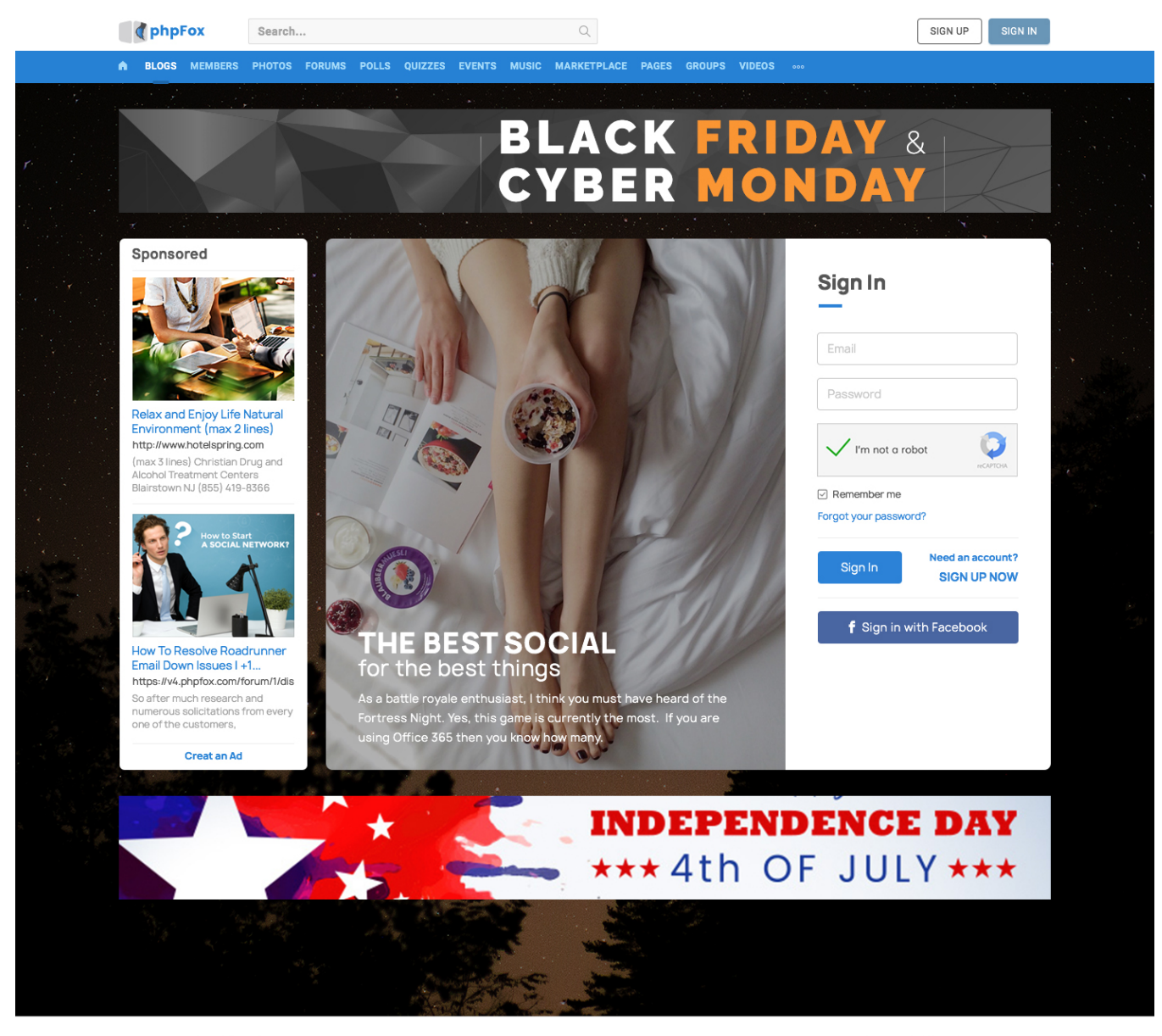

phpFox  $\circledcirc$  2017 English  $\star$ 

Privacy . Invite . Terms . Contact us

#### **Landing page with 3-column layout**

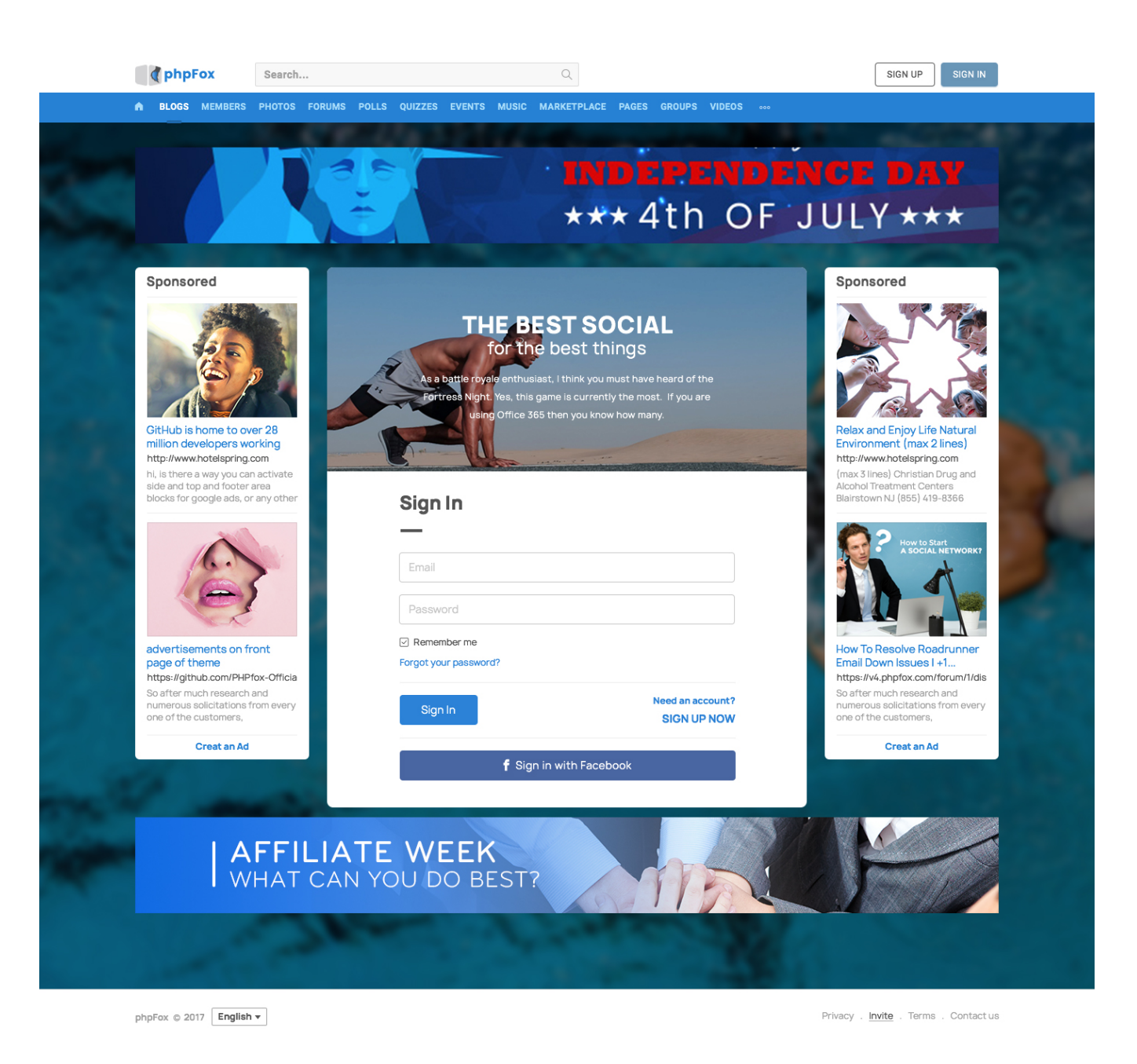

## How to configure custom blocks

You can have the Home page with 1-column, 2-column or 3-column layout.

- With 1-column layout: all blocks HAVE TO be configured in Block Area 2 only.
- With 2-column layout: Custom blocks can be configured in either Block Areas 1 & 2 or Block Areas 2 & 3
- With 3-column layout: Custom blocks can be configured in all Block Areas 1, 2 and 3.

Note: 2 **Welcome** and **User Sign up for Guests** blocks should be configured in the same block area (column). We recommend putting these blocks in Block Area 2.

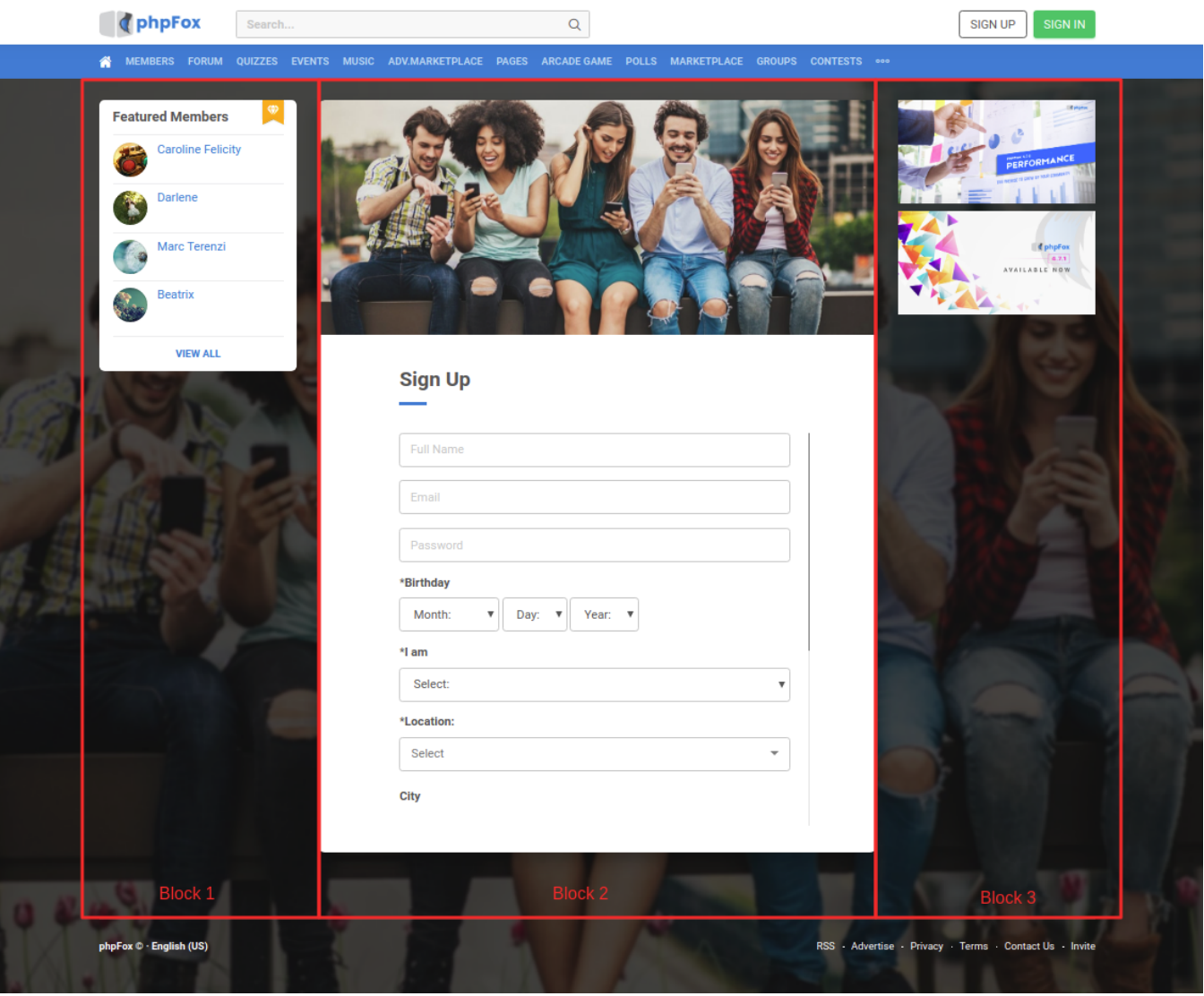

### **1. Example on Block Area 1 or Block Area 3**

You can put some custom blocks such as the site-related statistic, sponsored content or featured members, etc. in these block areas. In this example, we opt to **Featured Members** block, so visitors can see who are active on your community as the image above.

Go to **AdminCP** >> **Appearance** >> **Blocks** >> Choose **Visitor Landing Page (core.index-visitor)** >> **Add Block**. Setup the new block as follow.

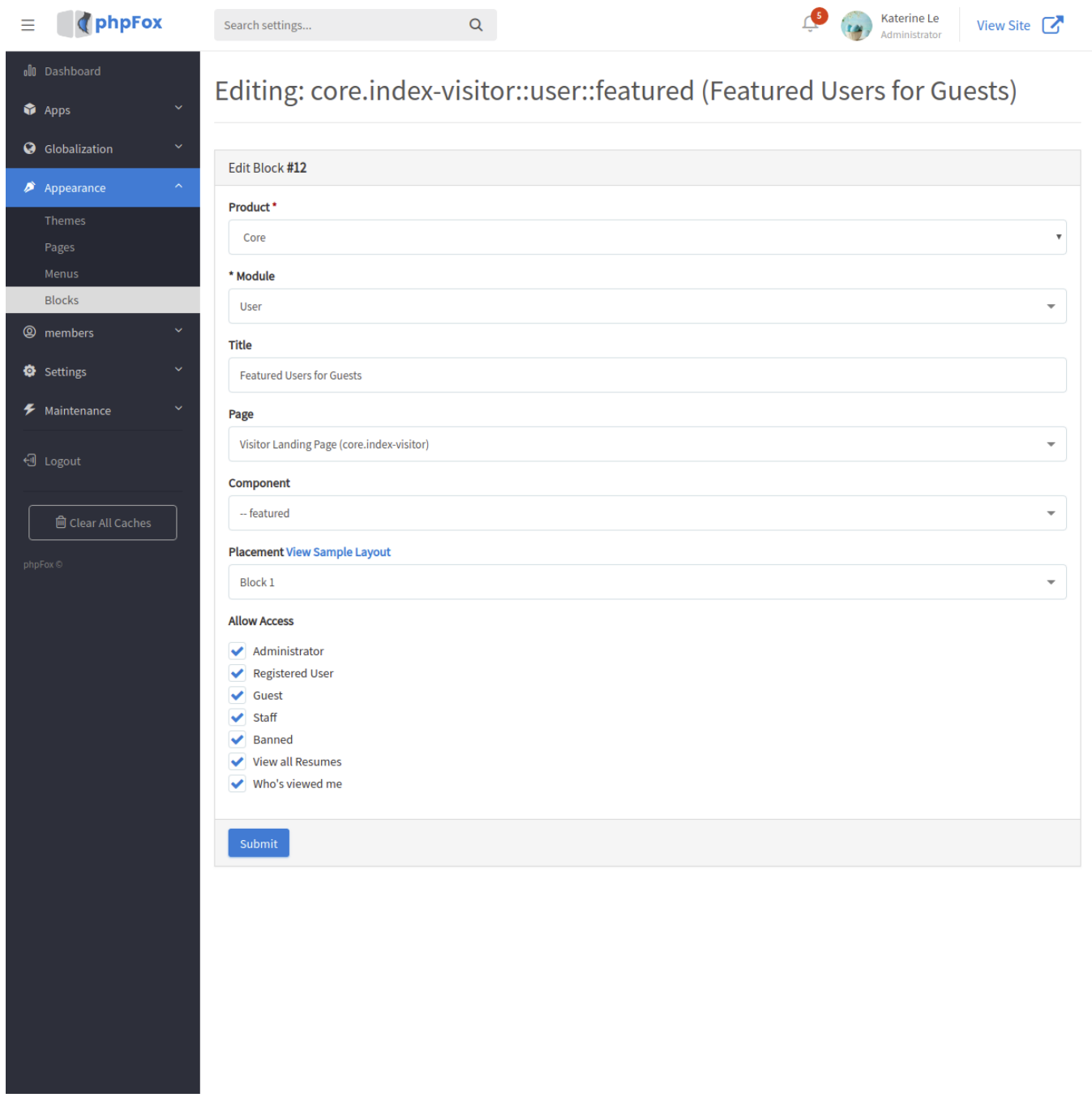

The new block will show up in the Block list of Homepage (**core.index-visitor**).

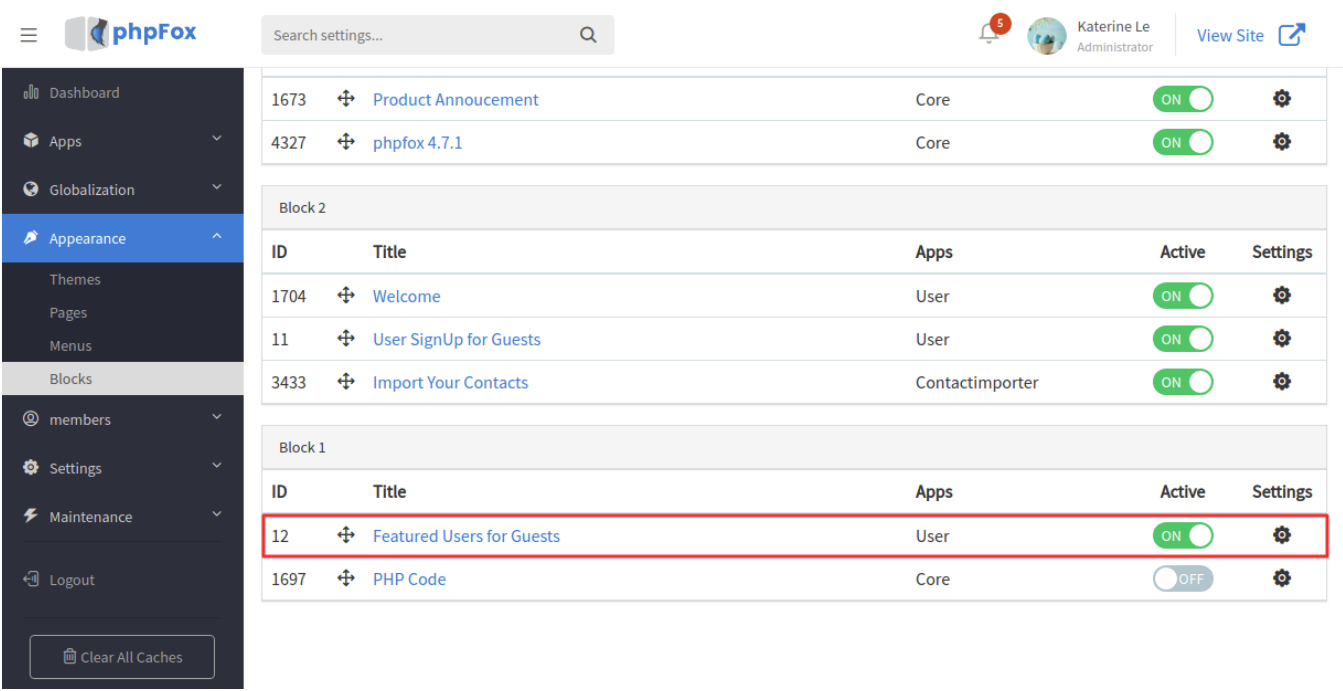

### **2. Example of Block Area 2**

The block area 2 should be used for the main content of the Landing page since it will get more focus on visitors. By default, you can use **Welcome** and **Us er Sign up for Guests** in this block area. The **Welcome** block can show the main photos, and **User Sign up for Guests** block is to display the Registration form.

- In 1-column or 2-column layout, these blocks will be displayed in a horizontal way, photo displays next to the Registration form.
- In the 3-column layout, block area 2 displays 2 these blocks into vertical way, one on top another.

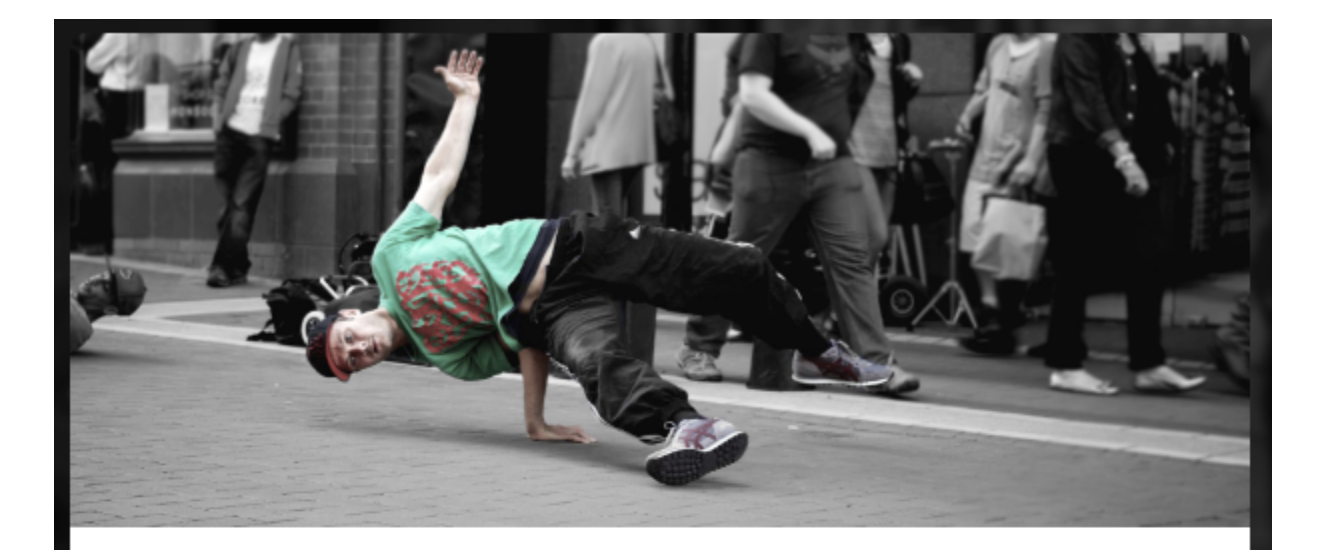

# **Sign Up**

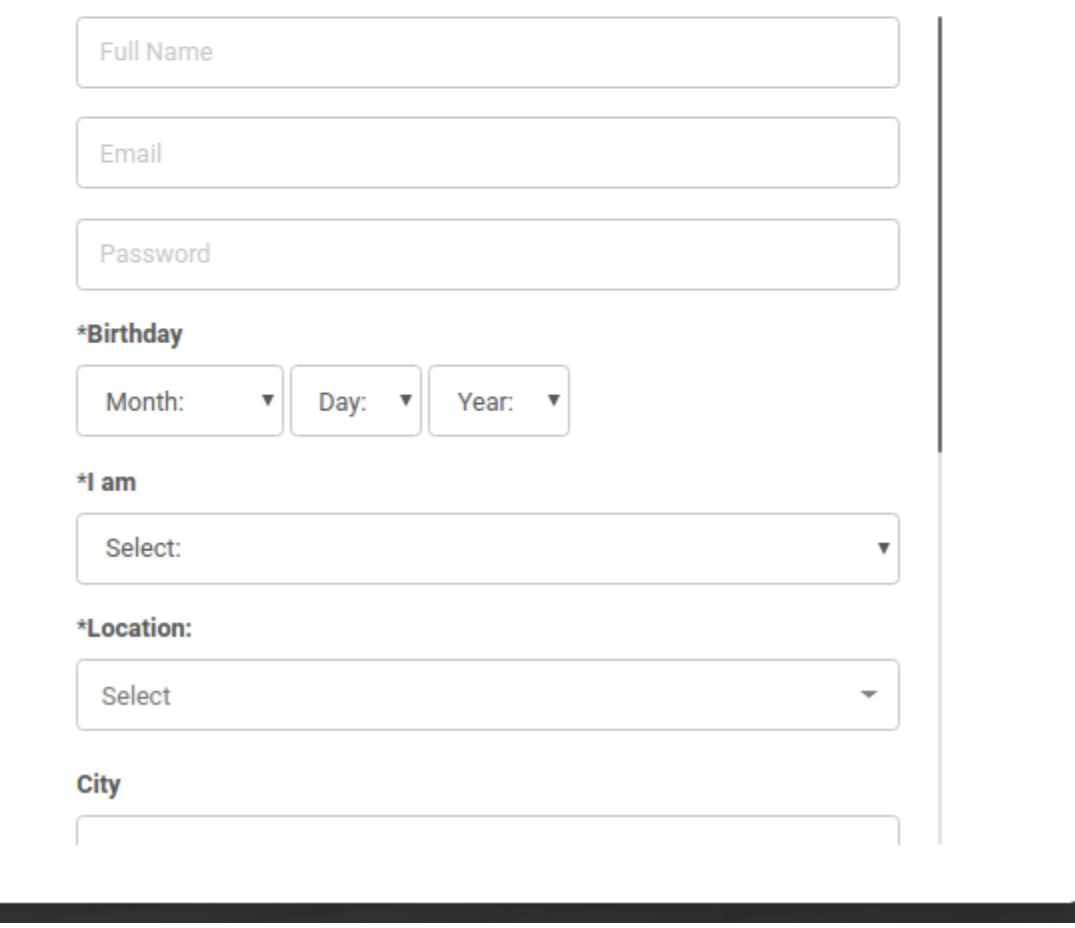

#### **How to add Welcome and Registration blocks**

- Access **AdminCP** >> **Appearance** >> **Blocks** >> Choose **Visitor Landing Page (core.index-visitor)**
- Add new block or edit the current Welcome block as below

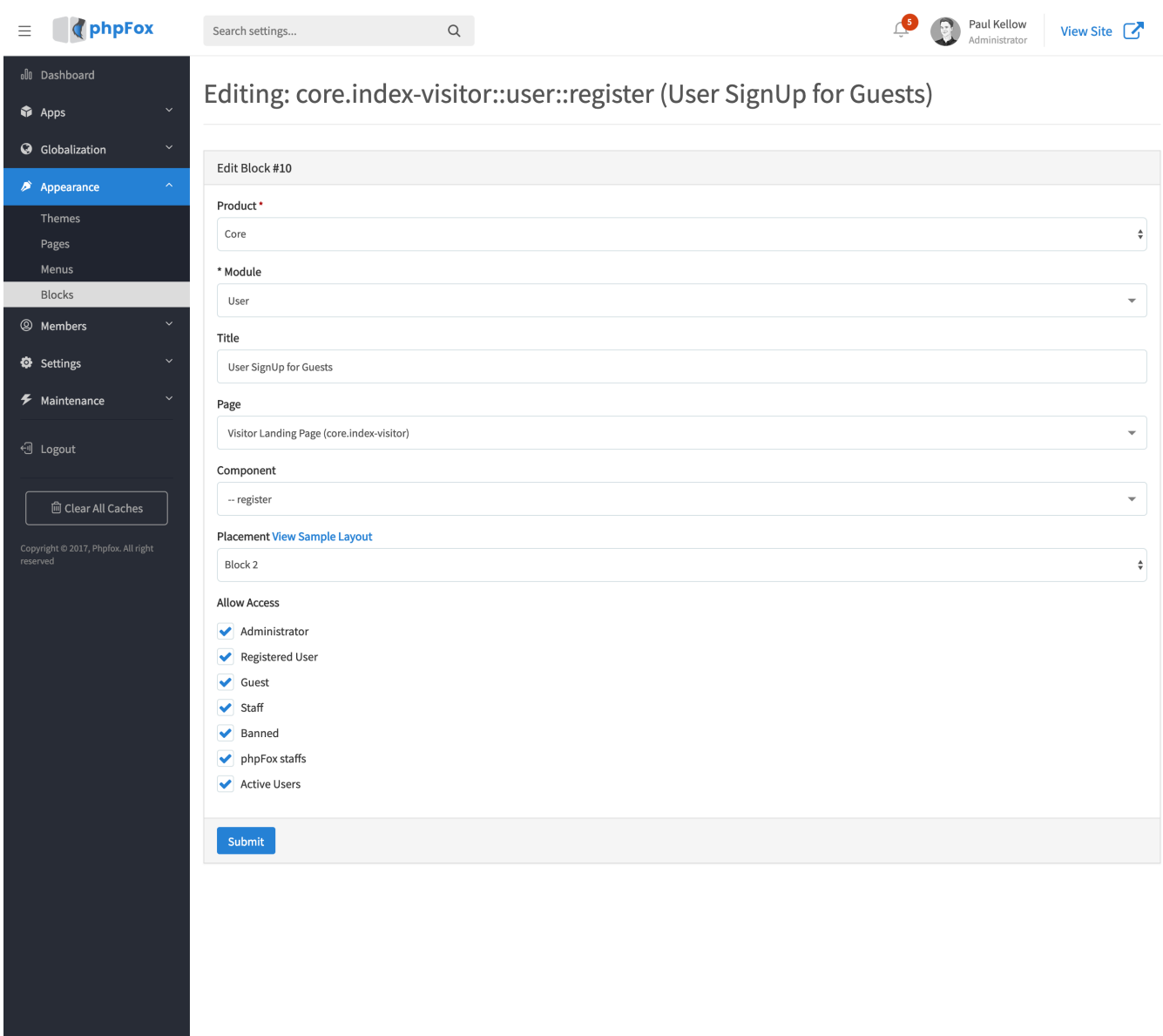

Then, add new block or edit **User Sign up for Guests** for Registration form as below

 $\equiv$  (phpFox

 $\begin{array}{c} Q & \\ & \end{array}$ 

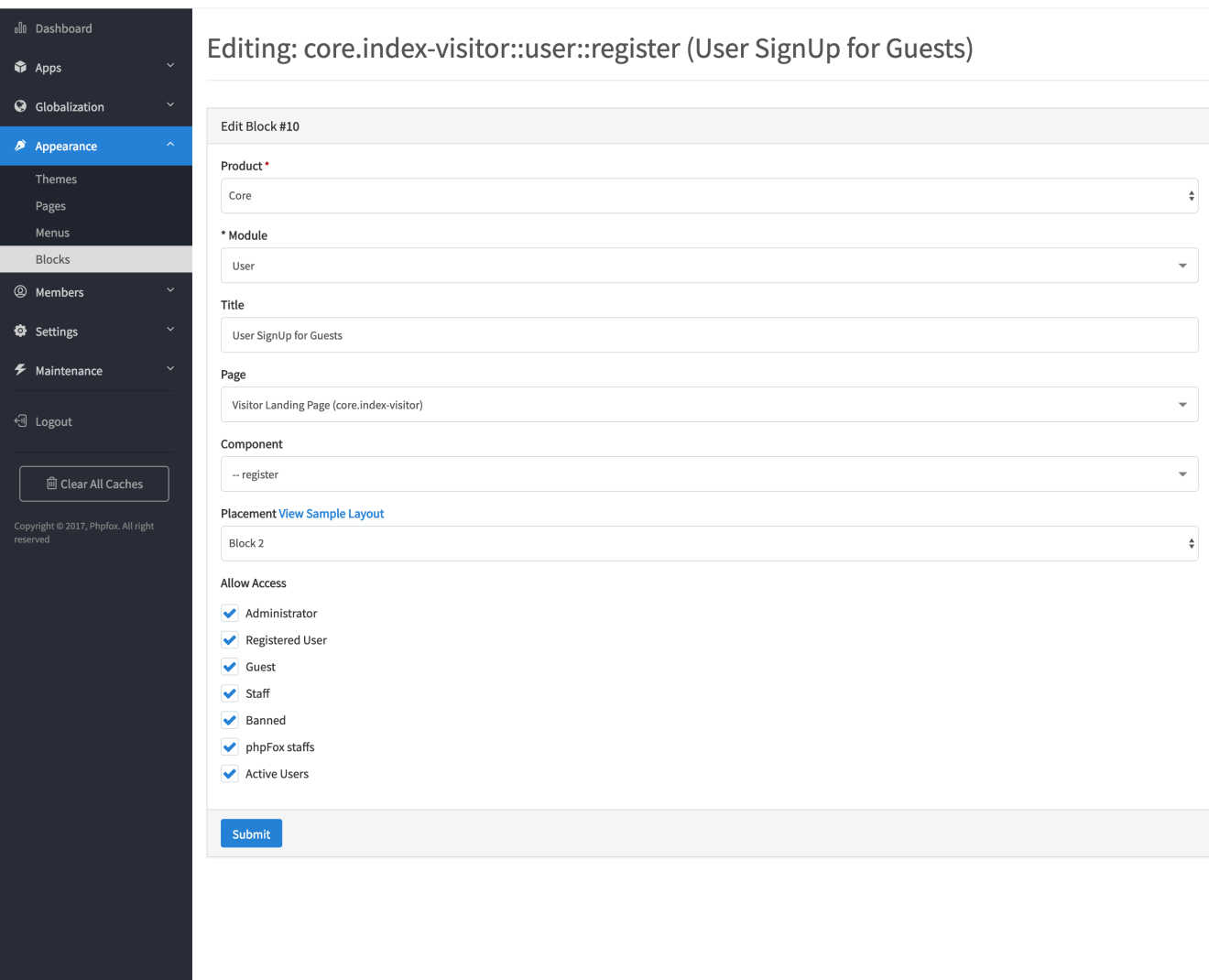

Done! Now you have a completed Homepage for your site with rich content due to custom blocks!